# **Webclient Tests**

- [Webclient Server](#page-0-0)
- [Selenium Server](#page-0-1)
- [Test-Nuclets](#page-1-0)

#### [Testdurchführung](#page-1-1)

O)

Hinweis: Es gibt die Möglichkeit, die Tests mit Docker (mit Chrome-Selenium) laufen zu lassen. Das erleichtert die Einrichtung und die Tests. Eine Anleitung dafür steht noch aus.

#### Manuelle Durchführung der End to End Tests

Zum Durchführen der Tests muss der Nuclos Server, der Webclient Server sowie ein Selenium Server laufen.

#### <span id="page-0-0"></span>Webclient Server

Der Webclient Server kann mittels grunt gestartet werden (Voraussetzung: nodejs Installation):

```
cd nuclos-webclient
# einmaliges Einrichten
npm install -g grunt-cli
npm install 
# Server starten (Webclient 1 - alte Version)
grunt server
# Server starten (Webclient 2 - aktuelle Version)
npm start
```
Wichtiger Hinweis: Nach dem ersten Start des grunt servers wird die Datei "server.json" in nuclos-webclient/src/app erzeugt. Diese muss noch mit den nuclos Server Daten editiert werden. Z.B.:

```
{
     "server": "//localhost:8080/nuclos-war"
}
```
### <span id="page-0-1"></span>Selenium Server

```
cd nuclos-webclient
# Download selenium-server-standalone-2.47.1.jar von http://www.seleniumhq.org/download
java -jar selenium-server-standalone-2.47.1.jar -Dphantomjs.binary.path=./node_modules/phantomjs/bin
/phantomjs
```
 Wird mit dem Chrome-Browser getestet, muss der [Chrome Driver](https://sites.google.com/a/chromium.org/chromedriver/downloads) installiert sein und der Installationspfad beim Start des Selenium Servers angegeben werden:

java -jar selenium-server-standalone-2.47.1.jar -Dwebdriver.chrome.driver=/usr/bin/chromedriver

Wird mit dem Firefox-Browser getestet, muss kein weiterer Drive[r installiert werden:](https://sites.google.com/a/chromium.org/chromedriver/downloads)

java -jar selenium-server-standalone-2.47.1.jar

 Wird mit dem Internet-Browser getestet, muss der [IEDriverServer](http://selenium-release.storage.googleapis.com/2.48/IEDriverServer_x64_2.48.0.zip) installiert sein und der Installationspfad beim Start des Selenium Servers angegeben werden:

java -jar selenium-server-standalone-2.48.2.jar -Dwebdriver.ie.driver=C:\opt\IEDriverServer.exe

### <span id="page-1-0"></span>Test-Nuclets

Es gibt eine Reihe von Nuclets, die für die Tests benötigt werden. Diese liegen unter: nuclos-integration-tests/testnuclets/ Das Skript import-testnuclets.sh importiert nacheinander sämtliche Test-Nuclets.

## <span id="page-1-1"></span>Testdurchführung

Die Tests können in Eclipse nach Installation des [Groovy Eclipse Plugins](https://github.com/groovy/groovy-eclipse/wiki) und der Konfiguration des nuclos-integration-tests Projekt als Groovy Projekt, als JUnit-Test durchgeführt werden.

ACHTUNG: Bei Ausführung der Tests werden bis auf Nuclos-Systemtabellen alle Datenbank-Tabellen im verwendeten Schema gelöscht.

Folgende Java System Properties können benutzt werden, um mit einem anderen Browser, auf einem anderen System oder in einer anderen Sprache zu testen:

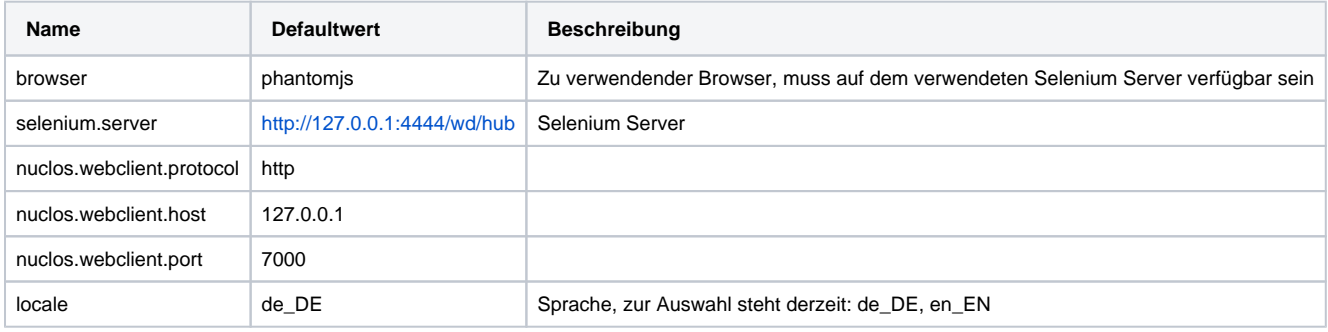